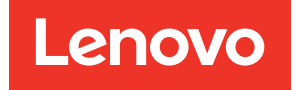

# Lenovo XClarity Integrator per Microsoft Windows Admin Center Note sulla versione

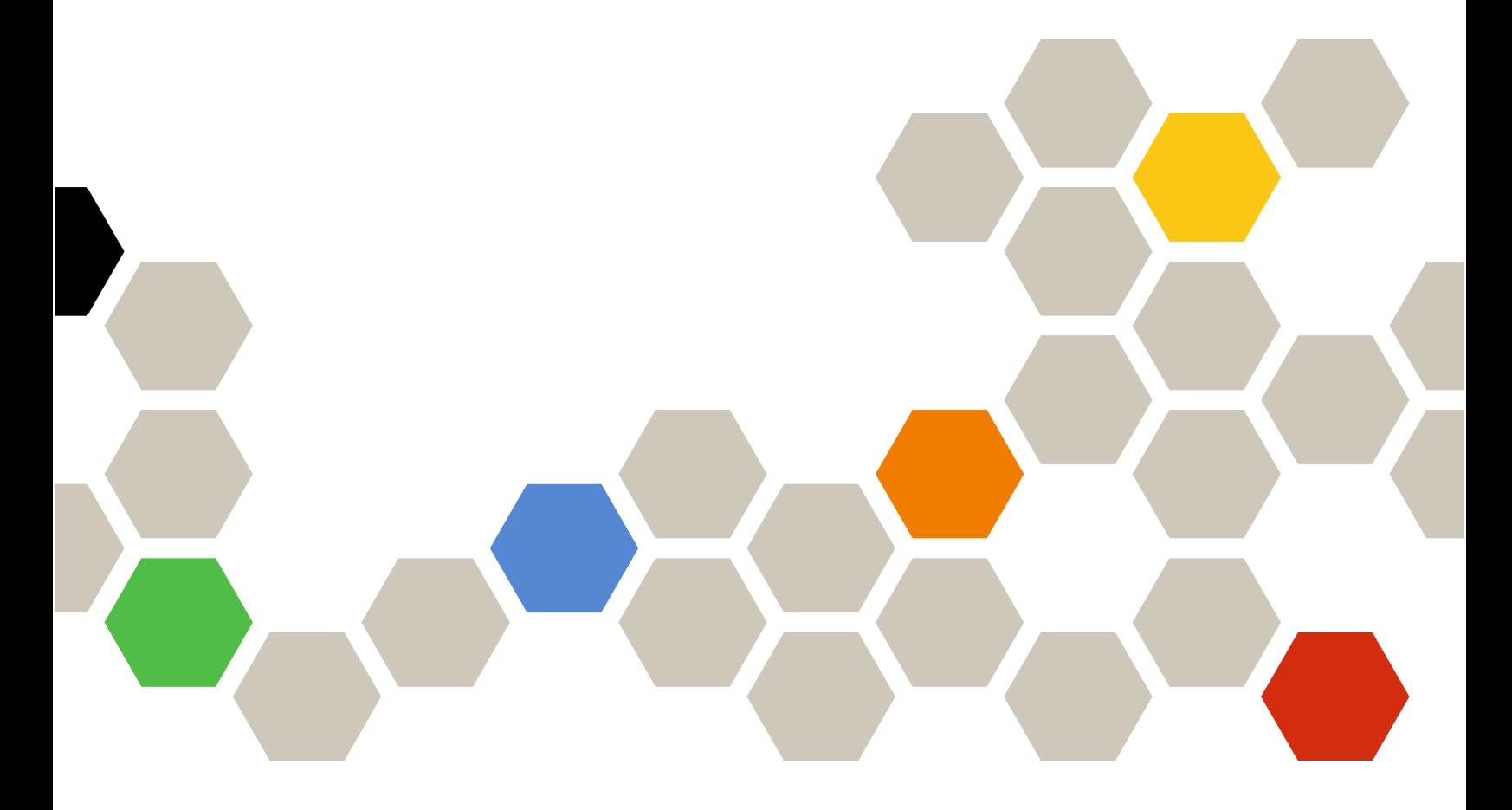

Versione 4.6

#### Nota:

Prima di utilizzare queste informazioni e il prodotto supportato, consultare le informazioni riportate in [Appendice A "Informazioni particolari" a pagina 7.](#page-12-0)

Ventesima edizione (Gennaio 2024)

#### © Copyright Lenovo 2018, 2024. Portions © Copyright IBM Corporation 1999,2023

NOTA SUI DIRITTI LIMITATI: se il software o i dati sono distribuiti secondo le disposizioni che regolano il contratto GSA (General Services Administration), l'uso, la riproduzione o la divulgazione si basa sulle limitazioni previste dal contratto n. GS-35F-05925.

# <span id="page-2-0"></span>**Contenuto**

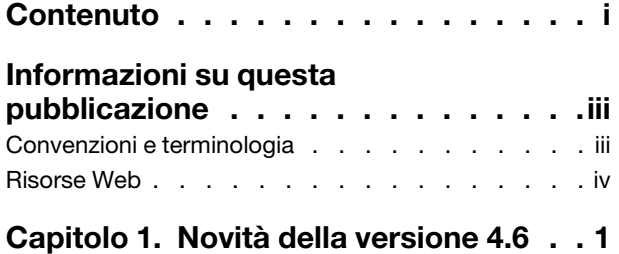

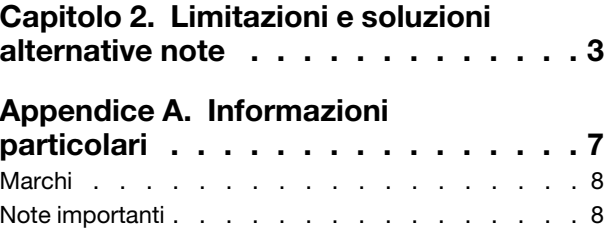

# <span id="page-4-0"></span>Informazioni su questa pubblicazione

Queste note sulla versione contengono le informazioni più recenti in merito a Lenovo® XClarity Integrator per Microsoft® Windows Admin Center.

### <span id="page-4-1"></span>Convenzioni e terminologia

I paragrafi che iniziano con Nota in grassetto sono avvisi con significati specifici che evidenziano informazioni fondamentali.

Nota: queste informazioni forniscono suggerimenti, istruzioni o consigli importanti.

La seguente tabella descrive alcuni termini e acronimi utilizzati in questo documento.

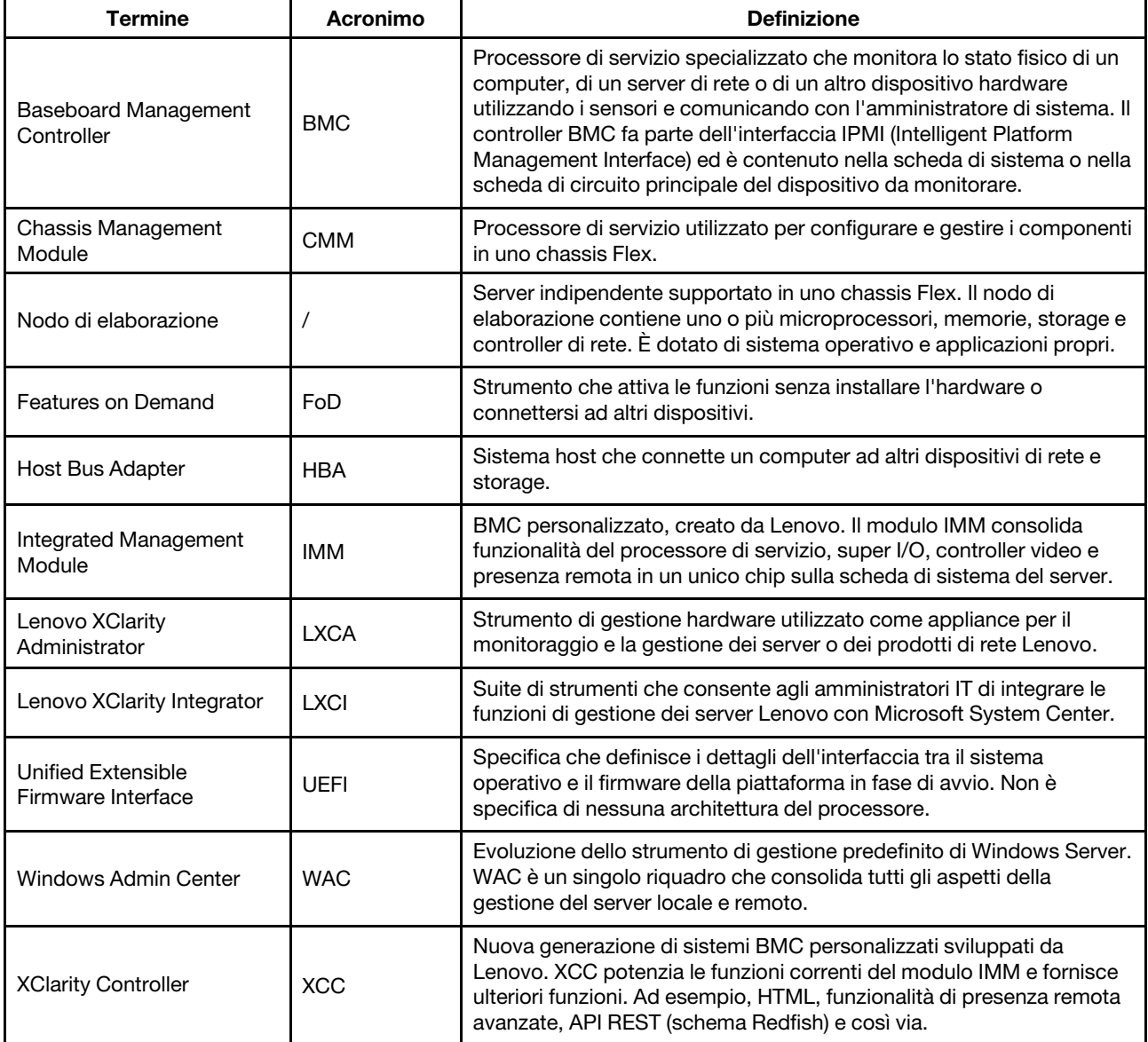

### <span id="page-5-0"></span>Risorse Web

I seguenti siti Web forniscono le risorse per la comprensione, l'utilizzo e la risoluzione dei problemi di Lenovo XClarity Integrator, Lenovo XClarity Administrator, i server Flex System e i server System x.

#### Lenovo XClarity Integrator per Windows Admin Center

Questo sito Web fornisce le informazioni più recenti in merito a Lenovo XClarity Integrator per Microsoft Windows Admin Center:

• [Sito Web Lenovo XClarity Integrator per Windows Admin Center](https://support.lenovo.com/us/en/solutions/HT507549)

#### Gestione dei sistemi con le soluzioni Lenovo XClarity

Questo sito Web fornisce una panoramica delle soluzioni Lenovo XClarity che integrano l'hardware System x e Flex System per garantire funzionalità di gestione dei sistemi:

• [Sito Web per la gestione dei sistemi con la soluzione Lenovo XClarity](https://www.lenovo.com/us/en/data-center/software/management/)

#### Portale del supporto tecnico Lenovo

Questo sito Web consente agli utenti di individuare con facilità il supporto per hardware e software:

• [Sito Web del portale del supporto Lenovo](http://www.lenovo.com/support)

#### Pagine Lenovo ServerProven

I seguenti siti Web consentono agli utenti di ottenere informazioni sulla compatibilità hardware:

• [Lenovo ServerProven: compatibilità per hardware, applicazioni e middleware](https://serverproven.lenovo.com/thinksystem/index)

#### Sito Web di Microsoft Windows Admin Center

Questo sito Web fornisce informazioni dettagliate su Microsoft Windows Admin Center (WAC):

• [Sito Web di Microsoft Windows Admin Center](https://docs.microsoft.com/en-us/windows-server/manage/windows-admin-center/overview)

#### Best recipe del nodo certificato ThinkAgile MX

Questo sito Web fornisce la best recipe del nodo certificato ThinkAgile MX:

• [Best recipe del nodo certificato ThinkAgile MX](https://support.lenovo.com/us/en/solutions/HT507406)

# <span id="page-6-0"></span>Capitolo 1. Novità della versione 4.6

Questo argomento fornisce informazioni sulle funzioni nuove e avanzate di Lenovo XClarity Integrator per Microsoft Windows Admin Center, v4.6.2.

#### Miglioramento

- Supporto dell'aggiornamento compatibile con cluster in Lenovo ThinkSystem SR650 V3 (7D75, 7D76, 7D77)
- Supporto di pacchetti specifici da aggiornare all'interno di Lenovo ThinkSystem SR650 V3 (7D75, 7D76, 7D77)

#### Supporto nuovo software

- Lenovo XClarity Controller 2
- Windows Admin Center 2311
- Lenovo XClarity Essentials OneCLI 4.3.0

#### Nuovo supporto hardware

• Lenovo ThinkEdge SE455 V3 (7DBY)

#### Nuovo supporto per il sistema operativo

• Azure Stack HCI 23H2

#### Correzione delle vulnerabilità di sicurezza

• Aggiornamenti di sostenibilità per Windows Admin Center SDK

### <span id="page-8-0"></span>Capitolo 2. Limitazioni e soluzioni alternative note

Questo capitolo fornisce informazioni su limitazioni, problemi e soluzioni alternative applicabili a Lenovo XClarity Integrator v4.6.

• In alcuni scenari la posizione del disco fisso mostrata nella vista della topologia potrebbe non essere coerente con la situazione effettiva.

Il comando di Windows PowerShell Get-PhysicalDisk recupera il numero di slot del disco, che potrebbe causare l'errore in alcuni scenari.

#### Soluzione alternativa: N/D

• Gli utenti potrebbero non riuscire a segnalare un problema a Lenovo se la parentesi uncinata "<" o ">" è inclusa nei campi del problema.

Quando gli utenti segnalano un problema a Lenovo potrebbe verificarsi un errore se i campi del problema (titolo, descrizione, passaggi per la riproduzione o modifiche apportate) contengono la parentesi uncinata "<" o ">".

Soluzione alternativa: rimuovere la parentesi uncinata o sostituirla con altri caratteri.

• L'inizializzazione della gestione nativa del sistema operativo non riesce con un errore di timeout quando il gateway di WAC 2110.2 o versioni precedenti è in esecuzione su Windows 10/11.

Si tratta di un problema noto di WAC. Se il gateway WAC è in esecuzione su Windows 10/11 e l'account di accesso di Windows non dispone dei diritti di accesso al file system sul server Windows di destinazione, verrà visualizzato il messaggio di errore "Impossibile inizializzare la gestione nativa del sistema operativo. Si è verificato un timeout". Nello strumento di sviluppo del browser, il codice di errore corrispondente è 500 e l'URL di richiesta è \*\*\*\*\*/features/fileTransfer/files/\*\*\*\*\*.

Soluzione alternativa: installare il gateway WAC sul server Windows oppure eseguire l'accesso a Windows 10/11 utilizzando l'account con autorizzazione ad accedere al file system sul server Windows di destinazione. Questo problema è stato risolto in WAC 2211.

• Gli utenti potrebbero non riuscire a passare alla pagina Web corretta nella soluzione Lenovo XClarity Integrator facendo clic sul pulsante Back (Indietro) o Forward (Avanti) del browser.

Questo problema non esiste nella soluzione Server Manager, nella soluzione Gestione cluster di failover e nella soluzione Hyper-Converged Cluster Manager.

Soluzione alternativa: non fare clic sul pulsante Back (Indietro) o Forward (Avanti) del browser. Fare clic sul collegamento della pagina Web nella soluzione Lenovo XClarity Integrator per passare alla pagina Web corretta.

• Quando si utilizza Microsoft Edge, le informazioni potrebbero superare il bordo della tabella dati o potrebbero non essere allineate al nome della colonna in alcuni riquadri.

Durante la personalizzazione delle colonne o la modifica della larghezza delle colonne della tabella dati in alcuni riquadri, ad esempio nel riquadro Alerts (Avvisi) della pagina Lenovo Server (Server Lenovo), le informazioni potrebbero superare il bordo della tabella dati o non essere allineate al nome della colonna. Questo problema esiste solo in Microsoft Edge.

#### Soluzione alternativa:

- Utilizzare Chrome invece di Microsoft Edge.
- Non personalizzare le colonne.
- Il messaggio "XX selezionato" potrebbe coprire il pulsante di azione nella barra delle azioni.

Quando la finestra del browser ha una larghezza speciale e viene selezionato un elemento dalla tabella dati di alcuni riguadri, ad esempio nel riguadro Service Data (Dati di servizio) della pagina Lenovo Server (Server Lenovo), il messaggio "1 selezionato" potrebbe coprire Export Logs (Esporta log) nella barra delle azioni.

Soluzione alternativa: ridimensionare la finestra del browser finché il pulsante di azione non viene visualizzato.

• Il numero di elementi selezionati non è corretto o non può essere visualizzato nella pagina All Connections (Tutte le connessioni) di Lenovo XClarity Integrator.

Nella pagina **All Connections** (Tutte le connessioni) di Lenovo XClarity Integrator, quando gli utenti fanno clic sullo spazio vuoto di una riga nella tabella dati per selezionare un server o un Lenovo XClarity Administrator, il numero di elementi selezionati "XX selezionati" potrebbe essere errato o non visualizzato nella barra delle azioni. Gli elementi sono effettivamente selezionati.

Soluzione alternativa: ignorare questo problema, fare clic sull'icona Clear Selection (Cancella selezione)

 $\times$  e selezionare questi elementi facendo clic sulle relative caselle di controllo anziché sullo spazio vuoto. • Gli utenti potrebbero non riuscire ad accedere alla pagina Cluster Dashboard e viene visualizzato un messaggio che indica che il nodo di destinazione è offline, sebbene sia online.

Il problema si verifica quando gli utenti che hanno gestito i nodi del cluster mediante un Lenovo XClarity Administrator A tentano di utilizzare un altro Lenovo XClarity Administrator B per gestire alcuni dei nodi senza terminare la gestione dei nodi di Lenovo XClarity Administrator A. In questo caso, entrambi i Lenovo XClarity Administrators sono in stato connesso in Lenovo XClarity Integrator. Questo problema potrebbe verificarsi in entrambe le soluzioni Gestione cluster di failover e Hyper-Converged Cluster Manager.

Soluzione alternativa: nella soluzione Lenovo XClarity Integrator fare clic sul pulsante Remove (Rimuovi) nella barra delle azioni per terminare la gestione dei nodi di Lenovo XClarity Administrator A.

• Gli utenti potrebbero non riuscire a ottenere dati quando effettuano la connessione a più Lenovo XClarity Administrators in versioni diverse.

Quando gli utenti si collegano a più Lenovo XClarity Administrators in versioni diverse, alcune delle connessioni potrebbero andare perse occasionalmente. Di conseguenza, le operazioni degli utenti hanno esito negativo, in particolare quelle che richiedono il ricaricamento dei dati sui server corrispondenti.

Soluzione alternativa: nella home page dell'estensione della soluzione Lenovo XClarity Integrator riconnettersi al Lenovo XClarity Administrator disconnesso.

• Gli utenti potrebbero non riuscire ad accedere alla pagina di selezione del metodo di aggiornamento dopo aver selezionato il metodo di gestione di Lenovo XClarity Administrator nello strumento Aggiornamento compatibile con cluster in Cluster Manager.

Dopo aver eseguito l'accesso alla pagina degli aggiornamenti hardware Lenovo utilizzando lo strumento Aggiornamento compatibile con cluster, gli utenti devono selezionare un metodo di gestione. Se Lenovo XClarity Administrator è selezionato con un LXCA aggiunto o connesso correttamente, la pagina di selezione del metodo di gestione potrebbe persistere e lo strumento Aggiornamento compatibile con cluster potrebbe non eseguire la procedura guidata di aggiornamento del sistema prevista.

In questo caso, verificare che tutti i nodi del cluster siano gestiti dallo stesso LXCA e che l'utente LXCA abbia richiesto i privilegi di aggiornamento del sistema.

Soluzione alternativa: nello strumento Aggiornamento compatibile con cluster fare clic su Back (Indietro) e accedere di nuovo alla pagina "Hardware updates (Aggiornamenti hardware)".

• Gli utenti potrebbero non riuscire a inviare gli aggiornamenti hardware se è selezionata l'opzione "Specify a predefined share folder" (Specificare una cartella di condivisione predefinita) per archiviare gli aggiornamenti nello strumento Aggiornamento compatibile con cluster in Cluster Manager.

Nello strumento Aggiornamento compatibile con cluster in Cluster Manager, se gli utenti selezionano Specify a predefined share folder (Specificare una cartella di condivisione predefinita) e Use another Windows account (Usa un altro account di Windows) nella pagina di archiviazione degli aggiornamenti e quindi procedono all'invio degli aggiornamenti hardware selezionati, potrebbe essere visualizzato il seguente messaggio di errore:

"Non sono consentite più connessioni a un server o a una risorsa condivisa da parte dello stesso utente, utilizzando più di un nome utente. Disconnettere tutte le connessioni precedenti al server o alla risorsa condivisa e riprovare. "

#### Soluzione alternativa (una delle seguenti):

- Utilizzare l'indirizzo IP del server remoto quando si tenta di eseguire la connessione alla condivisione di rete.
- Creare un alias DNS (Domain Name System) differente per il server remoto, quindi utilizzare tale alias per connettersi alla condivisione di rete.

Dopo aver utilizzato uno dei metodi, gli utenti potranno connettersi alla condivisione di rete con credenziali utente diverse. In questo caso, il computer si comporta come se eseguisse la connessione a un server differente. Gli utenti possono quindi inviare nuovamente gli aggiornamenti hardware selezionati.

Per ulteriori informazioni, visitare la pagina [https://docs.microsoft.com/en-US/troubleshoot/windows-server/](https://docs.microsoft.com/en-US/troubleshoot/windows-server/networking/cannot-connect-to-network-share)  [networking/cannot-connect-to-network-share](https://docs.microsoft.com/en-US/troubleshoot/windows-server/networking/cannot-connect-to-network-share).

• Gli utenti potrebbero non riuscire a inviare gli aggiornamenti hardware se è selezionata l'opzione "Create a share folder automatically" (Crea automaticamente una cartella di condivisione) per archiviare gli aggiornamenti nello strumento Aggiornamento compatibile con cluster in Cluster Manager.

Nello strumento Aggiornamento compatibile con cluster in Cluster Manager, se gli utenti selezionano Create a share folder automatically (Crea automaticamente una cartella di condivisione) nella pagina di archiviazione degli aggiornamenti e quindi procedono all'invio degli aggiornamenti hardware selezionati, potrebbe verificarsi una delle seguenti situazioni:

– Impossibile eseguire lo script di PowerShell. Connessione a localhost del server remoto non riuscita con il seguente messaggio di errore: "WinRM non è in grado di completare l'operazione".

In questo caso, verificare che il nome del computer specificato sia valido, che il computer sia accessibile sulla rete e che un'eccezione del firewall per il servizio WinRM sia abilitata e consenta l'accesso da questo computer. Per impostazione predefinita, l'eccezione del firewall WinRM per i profili pubblici limita l'accesso ai computer remoti all'interno della stessa sottorete locale. Per ulteriori informazioni, vedere [Informazioni sulla risoluzione dei problemi da remoto](https://docs.microsoft.com/en-us/powershell/module/microsoft.powershell.core/about/about_remote_troubleshooting).

– Avvio di un comando sul server remoto non riuscito con il seguente messaggio di errore: "Accesso negato".

Per ulteriori informazioni, vedere [Informazioni sulla risoluzione dei problemi da remoto](https://docs.microsoft.com/en-us/powershell/module/microsoft.powershell.core/about/about_remote_troubleshooting).

#### Soluzione alternativa:

Sul server gateway, avviare PowerShell con l'opzione Run as administrator (Esegui come amministratore) ed eseguire il comando Enable-PSRemoting. Gli utenti possono quindi inviare nuovamente gli aggiornamenti hardware selezionati.

# <span id="page-12-0"></span>Appendice A. Informazioni particolari

I riferimenti contenuti in questa pubblicazione relativi a prodotti, servizi o funzioni Lenovo non implicano che la Lenovo intenda renderli disponibili in tutti i paesi in cui opera. Consultare il proprio rappresentante Lenovo locale per in formazioni sui prodotti e servizi disponibili nel proprio paese.

Qualsiasi riferimento a un prodotto, programma o servizio Lenovo non implica che debba essere utilizzato esclusivamente quel prodotto, programma o servizio Lenovo. Qualsiasi prodotto, programma o servizio funzionalmente equivalente che non violi alcun diritto di proprietà intellettuale Lenovo può essere utilizzato. È comunque responsabilità dell'utente valutare e verificare la possibilità di utilizzare altri prodotti, programmi o servizi.

Lenovo può avere applicazioni di brevetti o brevetti in corso relativi all'argomento descritto in questo documento. La distribuzione del presente documento non concede né conferisce alcuna licenza in virtù di alcun brevetto o domanda di brevetto. Per ricevere informazioni, è possibile inviare una richiesta scritta a:

*Lenovo (United States), Inc. 8001 Development Drive Morrisville, NC 27560 U.S.A. Attention: Lenovo Director of Licensing*

LENOVO FORNISCE QUESTA PUBBLICAZIONE "COSÌ COM'È" SENZA ALCUN TIPO DI GARANZIA, SIA ESPRESSA SIA IMPLICITA, INCLUSE, MA NON LIMITATE, LE GARANZIE IMPLICITE DI NON VIOLAZIONE, COMMERCIABILITÀ O IDONEITÀ PER UNO SCOPO PARTICOLARE. Alcune giurisdizioni non consentono la rinuncia a garanzie esplicite o implicite in determinate transazioni, quindi la presente dichiarazione potrebbe non essere applicabile all'utente.

Questa pubblicazione potrebbe contenere imprecisioni tecniche o errori tipografici. Le modifiche alle presenti informazioni vengono effettuate periodicamente; tali modifiche saranno incorporate nelle nuove pubblicazioni della pubblicazione. Lenovo si riserva il diritto di apportare miglioramenti e modifiche al prodotto o al programma descritto nel manuale in qualsiasi momento e senza preavviso.

I prodotti descritti in questa documentazione non sono destinati all'utilizzo di applicazioni che potrebbero causare danni a persone. Le informazioni contenute in questa documentazione non influiscono o modificano le specifiche o le garanzie dei prodotti Lenovo. Nessuna parte di questa documentazione rappresenta l'espressione o una licenza implicita fornita nel rispetto dei diritti di proprietà intellettuale di Lenovo o di terze parti. Tutte le informazioni in essa contenute sono state ottenute in ambienti specifici e vengono presentate come illustrazioni. Quindi, è possibile che il risultato ottenuto in altri ambienti operativi vari.

Lenovo può utilizzare o distribuire le informazioni fornite dagli utenti secondo le modalità ritenute appropriate, senza incorrere in alcuna obbligazione nei loro confronti.

Tutti i riferimenti ai siti Web non Lenovo contenuti in questa pubblicazione sono forniti per consultazione; per essi Lenovo non fornisce alcuna approvazione. I materiali reperibili presso questi siti non fanno parte del materiale relativo al prodotto Lenovo. L'utilizzo di questi siti Web è a discrezione dell'utente.

Qualsiasi dato sulle prestazioni qui contenuto è stato determinato in un ambiente controllato. Quindi, è possibile che il risultato ottenuto in altri ambienti operativi vari significativamente. Alcune misurazioni possono essere state effettuate sul sistemi a livello di sviluppo e non vi è alcuna garanzia che tali misurazioni resteranno invariate sui sistemi generalmente disponibili. Inoltre, alcune misurazioni possono essere state stimate mediante estrapolazione. I risultati reali possono variare. Gli utenti di questo documento dovrebbero verificare i dati applicabili per il proprio ambiente specifico.

### <span id="page-13-0"></span>Marchi

Lenovo, il logo Lenovo, Flex System, System x e NeXtScale System sono marchi di Lenovo negli Stati Uniti e/o in altri paesi.

Intel e Intel Xeon sono marchi di Intel Corporation negli Stati Uniti e in altri paesi.

Storage Spaces Direct, Internet Explorer, Microsoft e Windows sono marchi del gruppo di società Microsoft.

Linux è un marchio registrato di Linus Torvalds.

<span id="page-13-1"></span>Nomi di altre società, prodotti o servizi possono essere marchi di altre società.

### Note importanti

La velocità del processore indica la velocità del clock interno del microprocessore; anche altri fattori influenzano le prestazioni dell'applicazione.

Quando si fa riferimento alla memoria del processore, alla memoria reale e virtuale o al volume dei canali, KB indica 1.024 byte, MB indica 1.048.576 byte e GB indica 1.073.741.824 byte.

Quando si fa riferimento alla capacità dell'unità disco fisso o ai volumi di comunicazioni, MB indica 1.000.000 byte e GB indica 1.000.000.000 byte. La capacità totale accessibile all'utente potrebbe variare a seconda degli ambienti operativi.

Lenovo non fornisce garanzie sui prodotti non Lenovo. Il supporto, se presente, per i prodotti non Lenovo viene fornito dalla terza parte e non da Lenovo.

Qualche software potrebbe risultare differente dalla corrispondente versione in commercio (se disponibile) e potrebbe non includere guide per l'utente o la funzionalità completa del programma.

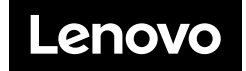